# SWAN Service for Web-based ANalysis

https://swan.web.cern.ch

<u>E. Tejedor</u>, D. Piparo, P. Mató L. Mascetti, J. Moscicki, M. Lamanna **CERN** 

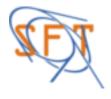

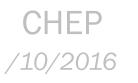

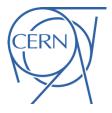

# Interface: The Notebook

**Jupyter Notebook**: A web-based interactive computing interface and platform that combines code, equations, text and visualisations

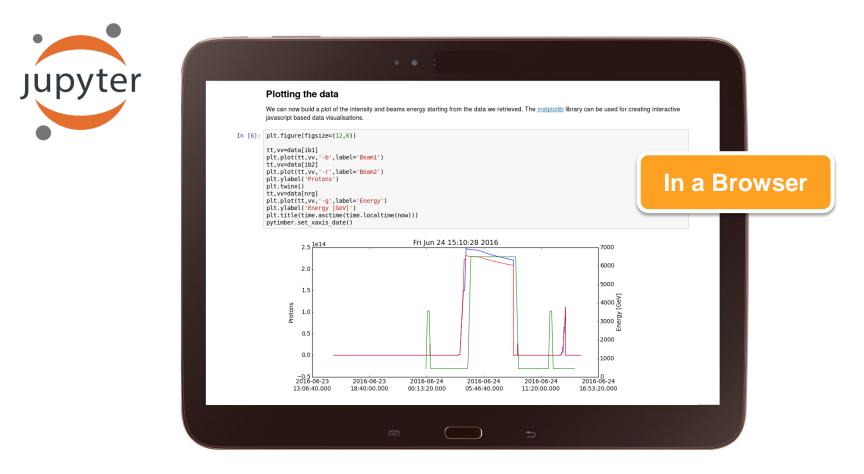

### Interface: The Notebook

#### Access TTree in Python using PyROOT and fill a histogram

First import the ROOT Python module.

#### In [1]: import ROOT

%jsroot on

Welcome to JupyROOT 6.07/07

Open a file which is located on the web. No type is to be specified for "f".

In [3]: f = R00T.TFile.Open("http://indico.cern.ch/event/395198/material/0/0.root");

Loop over the TTree called "events" in the file. It is accessed with the dot operator. Same holds for the access to the branches: no need to set them up - they are just accessed by name, again with the dot operator.

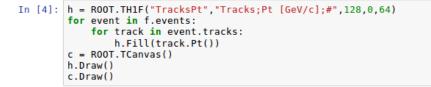

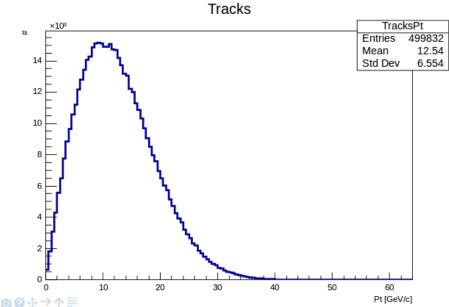

Graphics

Code

Text

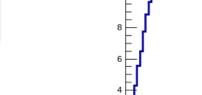

# Interface: The Notebook

Jupyter Notebook: A web-based interactive computing interface and platform that combines code, equations, text and visualisations

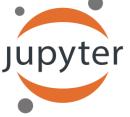

ROOT has been fully integrated with the Jupyter technology

- Two flavours: Python and ROOT C++
- JavaScript interactive visualisation

For more information please see: https://indico.cern.ch/event/505613/contributions/2228339

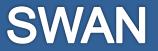

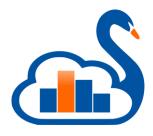

#### SWAN: Data analysis "as a service"

*Interface:* Jupyter Notebooks

Goals:

- Analysis only with a web browser
  - Platform independent ROOT-based data analysis
  - Calculations, input and results "in the Cloud"
- Easy sharing of scientific results: plots, data, code
  - Storage is crucial: mass & synchronised
- Simplify teaching of data processing and programming
  - Gallery of analysis examples
- Integration with other analysis ecosystems: R, Python, ...

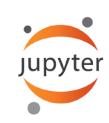

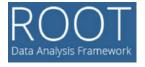

### SWAN in the CERN Ecosystem

SWAN federates a set of production technologies at CERN:

- Authentication with CERN credentials (SSO) •
- Infrastructure: virtual machines in OpenStack Cloud •
- Software distribution: CVMFS
  - Centrally distributed software
- Storage access: CERNBox, EOS
  - Experiments' and users' data

Plus some external technologies:

- JupyterHub 💭 jupyterhub
- Docker

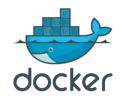

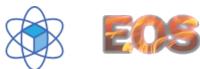

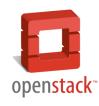

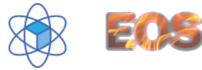

#### **Service Architecture**

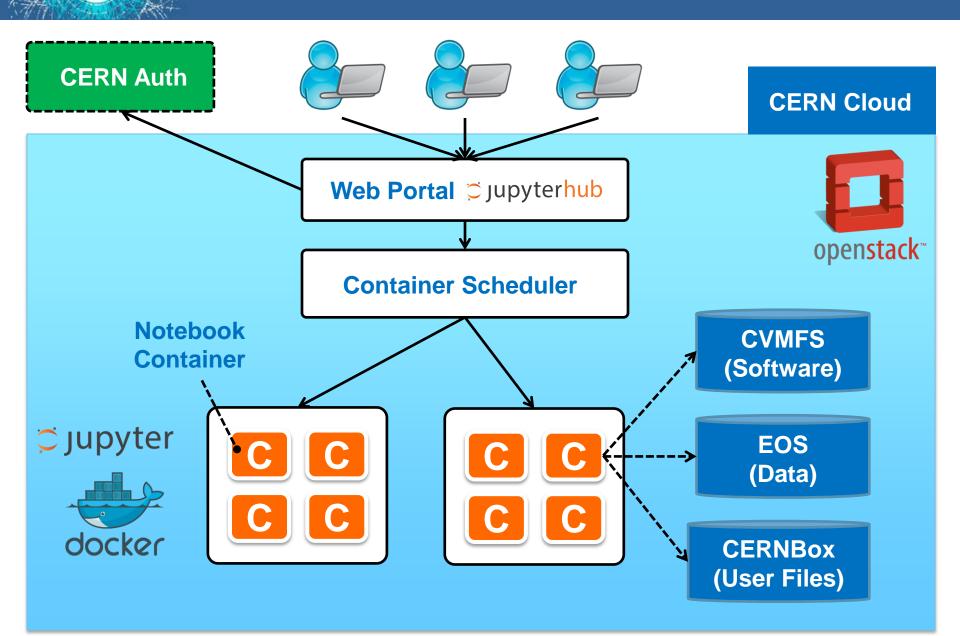

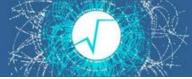

- Strategy to configure the software environment: ullet
  - Docker: single thin image, not managed by the user!
  - CVMFS: configurable environment via "views"
  - CERNBox: custom user environment

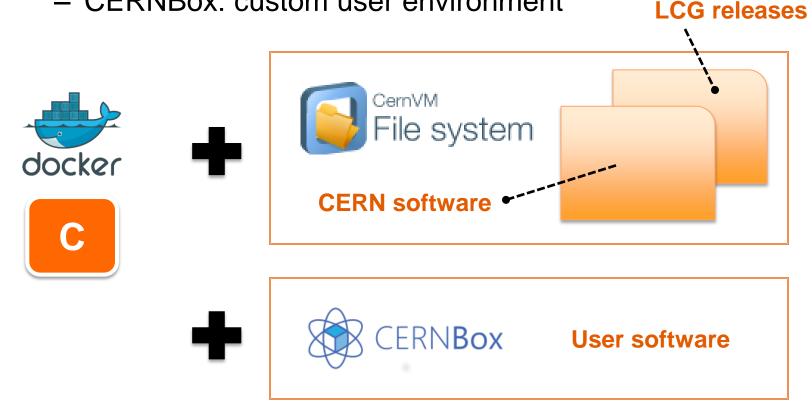

### **CERNBox: Sync & Share**

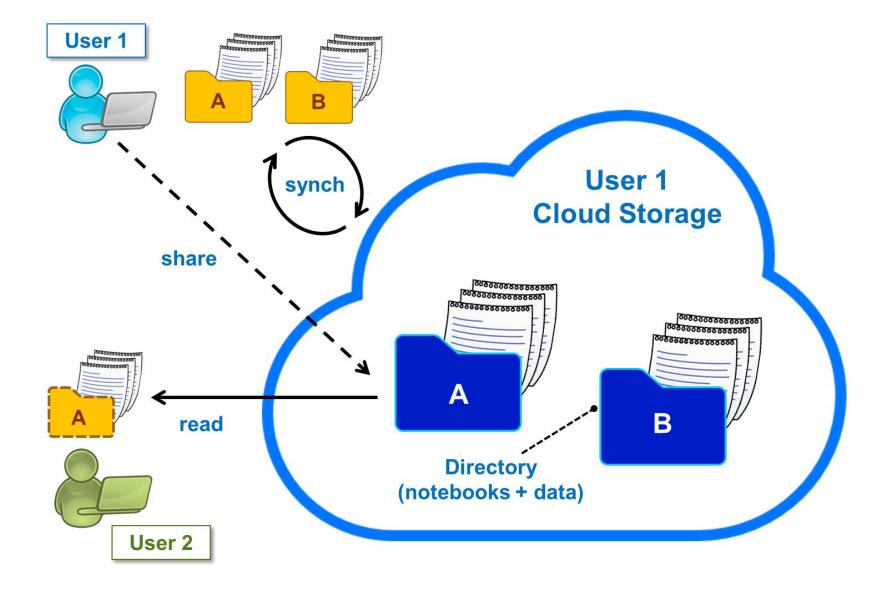

### **R&D: Offloading from SWAN**

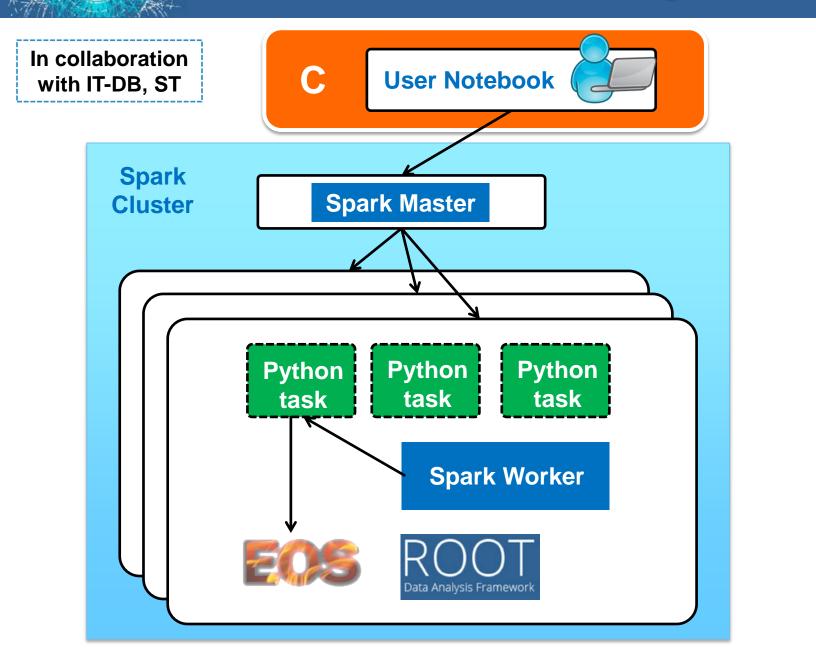

https://indico.cern.ch/event/505613/contributions/2228338

For more information please see:

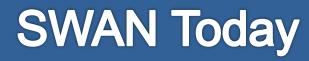

• Pilot Service released in June

https://swan.cern.ch

- Open to everyone with a CERN account
   And a CERNBox account activated
- Stats of the first 100 days (Jun Sep):
  - 1800 sessions created (avg 18 per day)
  - 3700 notebooks opened (avg 37 per day)
- See backup slides for some user examples

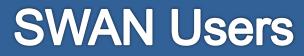

• Service open outside CERN since end of July

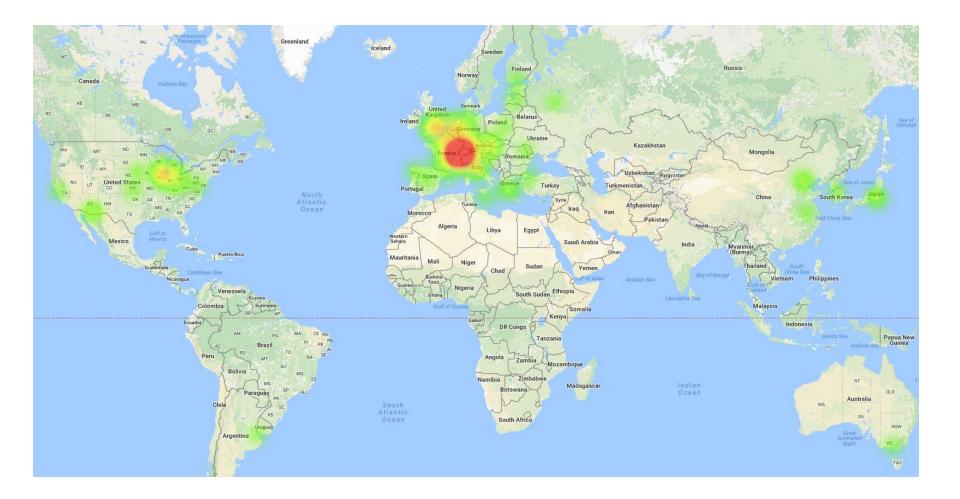

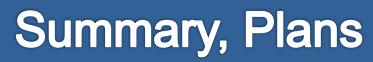

- SWAN pilot service available
  - ROOT integrated with Jupyter
  - CVMFS for software distribution
  - EOS mass storage + CERNBox synchronisation
- Future plans:
  - Incorporate user feedback
  - Facilitate use of experiment software
  - Enrich CVMFS with new (useful) packages
  - Improve experience with storage: sharing
  - Exploit external resources (e.g. Spark clusters)

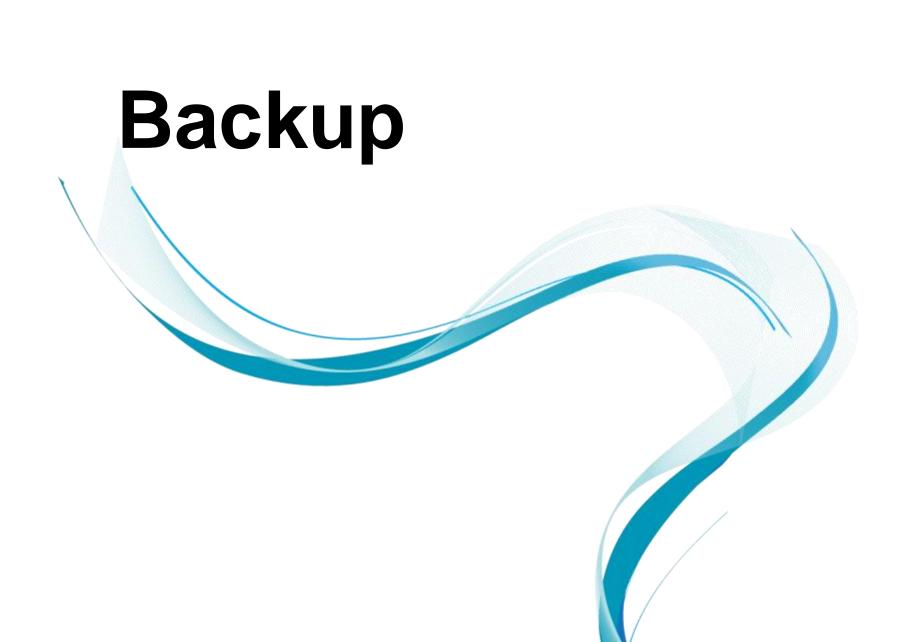

#### **A Notebook Gallery**

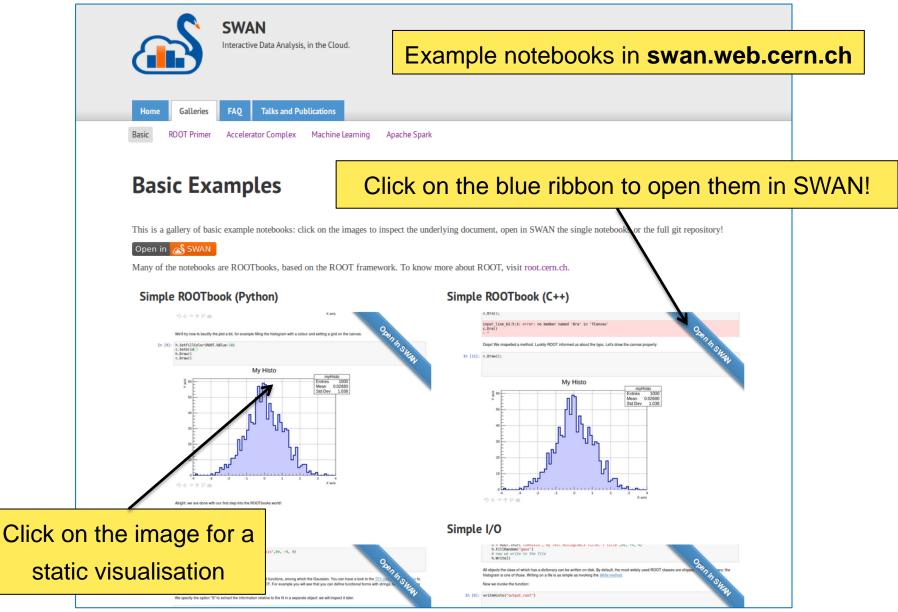

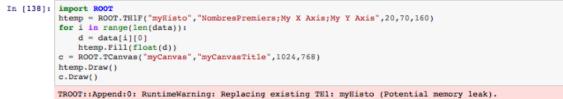

TCanvas::Constructor:0: RuntimeWarning: Deleting canvas with same name: myCanvas

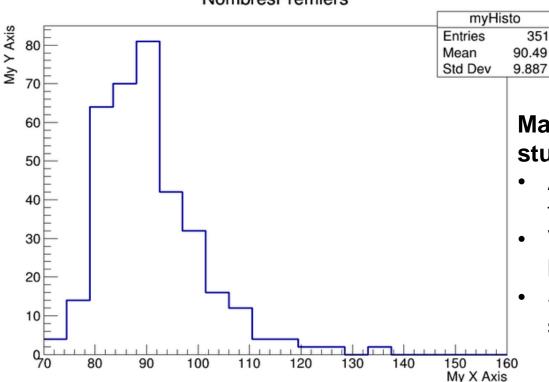

#### NombresPremiers

# Mano S. (14 years old), K12 student

- Approaches programming for the first time
- Verifies numerically what he learned at school
- Shares results with his supervisor and classmates

```
Graph x.Draw("P")
# Predefined function:
#fit x1 = ROOT.TF1("fit x1", "pol2", 0, 900)
#fit x1.SetLineColor(kRed)
#Graph_x.Fit("fit_x1")
# Writing function explicitely:
#myfit = ROOT.TF1("myfit", "[0] + [1]*x", 0, maxt-mint)
#myfit.SetParameters(0,10.0)
#myfit.SetParameters(1,0.0022)
#myfit.SetLineColor(kRed)
#Graph_x.Fit("myfit","+")
                                # Option "+" to add fit
canvas.Update()
canvas.Draw()
if (SavePlots):
    canvas.SaveAs("Figure2.png")
Chi2/ndf with the hyphotesis corruption prob = 0.0022: 55.43/62 in the interval from Wed Jun 10 23:30:00 2015 to Thu
Jun 11 08:30:00 2015
```

Info in <TCanvas::Print>: png file Figure2.png has been created

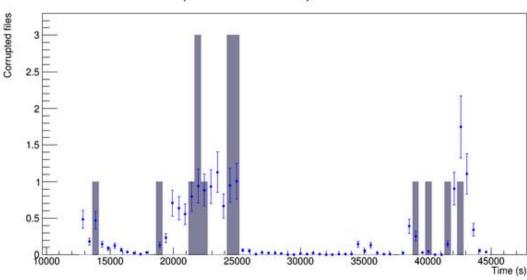

#### Corruption events and expected distribution

#### G. Lo Presti, M. Lamanna

"Castor data corruption incident"

 Describe incident, data source, analysis and results in a single document In [3]: now=time.time()

ibl="LHC.BCTDC.A6R4.B1:BEAM\_INTENSITY" ib2="LHC.BCTDC.A6R4.B2:BEAM\_INTENSITY" nrg="LHC.BOFSU:OFSU\_ENERGY" data=db.get([ib1,ib2,nrg],now-3600\*24,now)

In [4]: plt.clf()

tt,vv=data[ib1]
plt.plot\_date(epoch2num(tt),vv,'-b',label='Beaml')
tt,vv=data[ib2]
plt.plot\_date(epoch2num(tt),vv,'-r',label='Beam2')
plt.ylabel('Protons')
plt.twinx()
tt,vv=data[nrg]
plt.plot\_date(epoch2num(tt),vv,'-g',label='Energy')
plt.ylabel('Erergy [GeV]')
plt.title(time.asctime(time.localtime(now)))

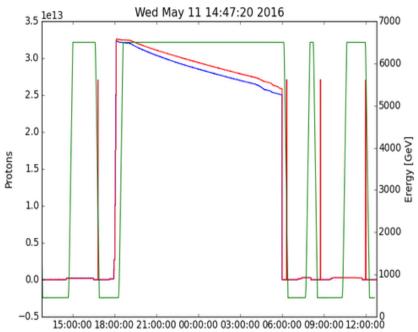

#### R. De Maria, BE-ABP-HSS

https://github.com/rdemaria/pytimber/blob/ master/examples/LHC%20Page1.ipynb

- Read measurements coming from pickups in a database
- Plot time series
  - Needs also SciPy and to share the notebooks with his colleagues

```
title = { "model": "Signal" , "pdfBkg" : "Partially reconstructed" , "cmbBkg": "Combinatorial background"}
for (component, color) in [ ("model",kCyan), ("pdfBkg",kRed), ("cmbBkg",kGreen)]:
    model.plotOn (frame, LineColor(color+2) , DrawOption('L'), Components(component), LineWidth(5))
    model.plotOn (frame, FillColor(color+1) , DrawOption('F'), Components(component), LineWidth(0), Name("P"+component
))
    leg.AddEntry ( frame.findObject ("P"+component), title[component] , "F" )
data.plotOn ( frame, MarkerColor ( ROOT.kBlack ) )
frame.Draw()
Graphics().lhcbMarker(0.2,0.8, "Internal")
leg.Draw()
ROOT.gPad.Draw()
```

Results coming from real data!(published now)

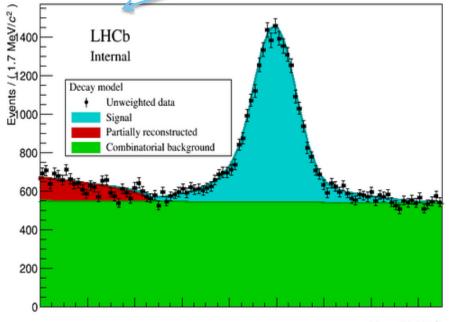

#### L. Anderlini

Rare B meson decay in LHCb

- Read data from EOS
- Setup complex fit
- Document and inspect results